# inepro®

PRO380-S PRO380-Mb PRO380-Mod

PRO 380 Series MID DIN rail 3 phase 4 wire DIN rail 3 phase 3 wire energy meter

# **User Manual**

Product version: 2.03

© 2016 Inepro B.V. All rights reserved

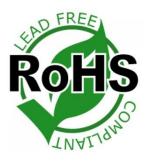

PRO380-Mor

INEPRO METERING

0.25-5(100)A kWh-® CE M15 8 MD T10677 kvarh-® EE E

AV

# **1** Index

| 2 | Safety    | y instructions3                                        |  |
|---|-----------|--------------------------------------------------------|--|
| 3 | Foreword5 |                                                        |  |
| 4 | Certif    | icates6                                                |  |
| 5 | Specif    | fications7                                             |  |
|   | 5.1       | Performance criteria7                                  |  |
|   | 5.2       | Basic errors8                                          |  |
|   | 5.3       | Infra-red specification8                               |  |
|   | 5.4       | M-bus communication specifications (PRO380-Mb only)8   |  |
|   | 5.5       | RS485 communication specifications (PRO380-Mod only)8  |  |
|   | 5.6       | Dimensions9                                            |  |
|   | 5.7       | Connection Diagram11                                   |  |
| 6 | Opera     | tion12                                                 |  |
|   | 6.1       | Energy flow indication                                 |  |
|   | 6.2       | Re-active energy indication                            |  |
|   | 6.3       | Tariff indication12                                    |  |
|   | 6.4       | Reading the meter                                      |  |
|   | 6.5       | LCD display of the meter                               |  |
|   | 6.6       | Scrolling function                                     |  |
|   | 6.7       | Changing the CT-ratio (only CT versions)14             |  |
|   | 6.8       | Back light14                                           |  |
|   | 6.9       | S0 pulse output15                                      |  |
|   | 6.10      | Setting the total (combined) energy calculation16      |  |
|   | 6.11      | Communicating via the M-bus output(PRO380-Mb only)17   |  |
|   | 6.12      | Communicating via the Modbus output(PRO380-Mod only)17 |  |
| 7 | Troub     | leshooting18                                           |  |
|   | 7.1       | Errors / Diagnostics display19                         |  |
|   | 7.2       | Technical support                                      |  |
| 1 |           | ndix PRO380 2 tariff function20                        |  |
| 2 | Apper     | ndix PRO380-Mb21                                       |  |
| 3 | Apper     | ndix PRO380-Mod23                                      |  |

# **2** Safety instructions

#### Information for your own safety

This manual does not contain all of the safety measures for operation of this meter because special operating conditions, local code requirements or local regulations may necessitate further measures. However, it does contain information which must be adhered to for your own personal safety and to avoid material damage. This information is highlighted by a warning triangle with an exclamation mark or a lightning bolt depending on the degree of actual or potential danger:

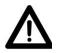

#### Warning

This means that failure to observe the instruction can result in death, serious injury or considerable material damage.

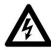

### Caution

This means hazard of electric shock and failure to take the necessary safety precautions will result in death, serious injury or considerable material damage.

#### **Qualified personnel**

Installation and operation of the device described in this manual may only be performed by qualified personnel. Only people that are authorized to install, connect and use this device, who have the proper knowledge about labeling and grounding electrical equipment and circuits and can do so in accordance with local (safety)regulations, are considered qualified personnel in this manual.

#### Use for the intended purpose

This device may only be used for the application cases specified in the catalog and the user manual and only in connection with devices and components recommended and approved by Inepro Metering B.V.

#### **Proper handling**

The prerequisites for perfect, reliable operation of the product are proper transport, storage, installation and connection, as well as proper operation and maintenance. During its operation certain parts of the meter might carry dangerous voltages.

- Only use insulated tools suitable for the voltages this meter is used for.
- Do not connect while the circuit is connected to a power or current source.
- Only place the meter in a dry environment.
- Do not mount the meter in an explosive area or exposed to dust, mildew and/or insects.
- Make sure the used wires are suitable for the maximum current of this meter.
- Make sure the AC wires are connected correctly before activating the current/voltage to the meter.
- Do not touch the meter's connection clamps directly with your bare hands, with metal, blank wire or other conducting material as you will risk an electric shock that could cause possible injury, serious injury or death.
- Make sure the protection covers are replaced after installation.

- Maintenance and repair of the meter should only be carried out by qualified personnel.
- Never break any seals (if present on this meter) to open the front cover as this might influence the functionality or accuracy of the meter, and will void all warranty.
- Do not drop, or allow physical impact to the meter as there are high precision components inside that may break and affect the meter measurement negatively.
- All clamps should be properly tightened.
- Make sure the wires fit properly in the connection clamps.
- If the wires are too thin it will cause a bad contact which can spark causing damage to the meter and its surroundings.

#### **Exclusion of liability**

We have checked the contents of this manual and every effort has been made to ensure that the descriptions are as accurate as possible. However, deviations from the description cannot be completely ruled out, so that no liability can be accepted for any errors or omissions in the information given. The data in this manual are checked regularly and the necessary corrections will be included in subsequent editions. If you have any suggestions, please do not hesitate to contact us.

#### Subject to technical modifications without notice.

#### Copyright

#### Copyright Inepro Metering August 2011.

It is prohibited to pass on or copy this document or to use or disclose its contents without express permission of Inepro Metering BV. Any duplication is a violation of the law and subject to criminal and civil penalties. All rights reserved, particularly for pending or approved patent awards or registered trademarks.

# **3** Foreword

Thank you for purchasing this energy meter. Inepro has a wide product range of devices. We have introduced a large number of energy meters on the market suitable for 110V AC to 400V AC (50 or 60Hz). Besides the normal energy meters we also developed our own pre-paid meters with chip card, chip card re-loaders and a complete PC management control system. For more information on other products please contact our sales department at <u>sales@ineprometering.com</u> or visit our website at www.ineprometering.com.

Although we produce this device according to international standards and our quality inspection is very accurate it's still possible that this device shows a defect or failure for which we do apologize. Under normal conditions your product should give you years of trouble free operation. In case there is a problem with the energy meter you should contact your distributor immediately. Most of our energy meters are sealed with a special seal. Once this seal is broken there is no possibility to claim any warranty. Therefore NEVER open an energy meter or break the seal of the device. The limited warranty is 5 years after production date, divided into various periods., after production, and only valid for production faults.

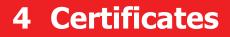

| Dec         | laration of Conformity                                    |
|-------------|-----------------------------------------------------------|
|             | We                                                        |
|             | Inepro Metering BV                                        |
|             | Of                                                        |
|             | Inepro Metering BV                                        |
|             | Pondweg 7                                                 |
|             | 2153 PK Nieuw Vennep                                      |
|             | The Netherlands                                           |
|             | Ensure and declare that the apparatus:                    |
| PRO380      | -S (direct), PRO380-Mod (direct), PRO380-M-bus (direct)   |
| PRO         | D380-S (CT), PRO380-Mod (CT), PRO380-M-bus (CT)           |
|             | With the measurement range                                |
| 2           | 30/400V, 5(100)A, 50Hz, 10.000imp/kWh (direct)            |
|             | 230/400V, 1,5(6)A, 50Hz, 10.000imp/kWh (CT)               |
| а           | re in conformity with the type as described in the        |
| EC-type e   | examination certificates T10677 (direct) and T10678 (CT)  |
| and satisfy | the appropriate requirements of the Directive 2004/22/EC. |
|             | November 10, 2014                                         |
|             |                                                           |

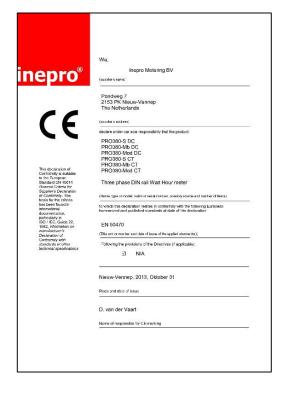

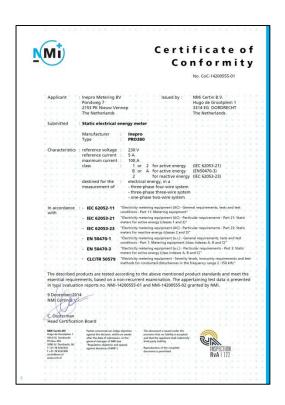

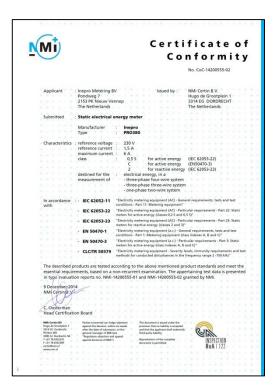

# **5** Specifications

| Casing                                 | PC flame resistant plastic                            |
|----------------------------------------|-------------------------------------------------------|
| Nominal voltage (Un)                   | 230/400V AC (3~)                                      |
| Operational voltage                    | 3*230/400V ±20%                                       |
| Insulation capabilities:               |                                                       |
| - AC voltage withstand                 | 4KV for 1 minute                                      |
| - Impulse voltage withstand            | 6KV – 1.2µS waveform                                  |
| Basic current (Ib)                     | 5A (1.5A for CT version)                              |
| Maximum rated current (Imax)           | 100A (6A for CT version)                              |
| Operational current range              | 0.4%Ib-Imax                                           |
| Over current withstand                 | 30Imax for 0.01s                                      |
| Operational frequency range            | 45-60Hz                                               |
| Internal power consumption             | ≤2W/Phase - ≤10VA/Phase (active – reactive)           |
| Test output flash rate (RED LED)       | 10.000 imp/kWh                                        |
| Pulse output rate                      | 10.000, 2.000, 1.000, 100, 10, 1, 0.1 or 0.01 imp/kWh |
| Pulse width                            |                                                       |
| - 1.000/2.000/10.000 pulses            |                                                       |
| ○ 0 – 4.999W                           | 40ms                                                  |
| <ul> <li>○ 5.000 – 9.999W</li> </ul>   | 20ms                                                  |
| <ul> <li>○ 10.000 – 19.999W</li> </ul> | 10ms                                                  |
| ○ 20.000 – 39.999W                     | 5ms                                                   |
| ○ > 40.000W                            | 2,5ms                                                 |
|                                        |                                                       |
| - 100 pulses                           |                                                       |
| ○ < 50.000W                            | 40ms                                                  |
| ○ > 50.000W                            | 20ms                                                  |
|                                        |                                                       |
| - Other pulses                         |                                                       |
| <ul> <li>Always</li> </ul>             | 40ms                                                  |
|                                        |                                                       |
| Data store                             | The data can be stored for more than 10 years         |
|                                        | without power                                         |
|                                        |                                                       |
| Version V1.19 (009D1081): 1000imp/kWh  | Fixed pulse width 30ms                                |
| 2000imp/kWh                            | 0 – 46799W 20ms; ≥ 46800W 15ms.                       |
| E.1. Deufermennen eriterie             |                                                       |
| 5.1 Performance criteria               |                                                       |
| Operating humidity                     | ≤ 75%                                                 |
| Storage humidity                       | ≤ 95%                                                 |
| Temperature range DC version           | -40°C - +70°C                                         |
| Temperature range CT version           | -25°C- +70°C                                          |
| International standard                 | EN50470-1/3                                           |
| Accuracy class                         | B (=1% accuracy)                                      |
| Protection against penetration         |                                                       |
| of dust and water                      | IP51                                                  |
| Insulating encased meter of            | TT                                                    |

protective class

# 5.2 Basic errors

| 0.05Ib       | $\cos \phi = 1$    | ±1.5% |
|--------------|--------------------|-------|
| 0.1Ib        | $\cos \phi = 0.5L$ | ±1.5% |
|              | Cosφ= 0.8C         | ±1.5% |
| 0.1Ib - Imax | $\cos \phi = 1$    | ±1.0% |
| 0.2Ib - Imax | $\cos \phi = 0.5L$ | ±1.0% |
|              | $\cos\phi = 0.8C$  | ±1.0% |

# 5.3 Infra-red specification

| Infrared wavelengths   | 900- 1000nm                |
|------------------------|----------------------------|
| Communication distance | Direct contact             |
| Protocol               | IEC62056-21:2002 (IEC1107) |

# 5.4 M-bus communication specifications (PRO380-Mb only)

| Bus type         | M-bus                                         |
|------------------|-----------------------------------------------|
| baud rate        | 300, 600, 1200, 2400, 4800 and 9600 (default) |
| Range            | ≤1000m                                        |
| Downlink signal  | Master to slave, Voltage modulation           |
| Uplink signal    | Slave to master, Current modulation           |
| Cable            | JYSTY (n×2×0.8)                               |
| Protocol         | EN13757-3                                     |
| Maximum bus load | 64 meters per bus*                            |
|                  |                                               |

# 5.5 RS485 communication specifications (PRO380-Mod only)

| Bus type         | RS485                            |
|------------------|----------------------------------|
| Protocol         | MODBUS RTU with 16 bit CRC       |
| Baud rate        | 1200, 2400, 4800, 9600 (default) |
| Address range    | 0-247 user settable              |
| Maximum bus load | 60 meters per bus*               |
| Range            | ≤1000m                           |

\*Note that the maximum number of meters is dependent on the converter, baud rate (the higher the baud rate the smaller the number of meters which can be used) and the circumstances under which the meters are installed.

### 5.6 **Dimensions**

| Height without protection cover      |
|--------------------------------------|
| Height                               |
| Width                                |
| Depth                                |
| Max diameter power connection clamps |

92,4 mm 141 mm 70 mm 63 mm 25 mm<sup>2</sup> (flex core) 35 mm<sup>2</sup> (solid core) 0.39 Kg (net)

Weight

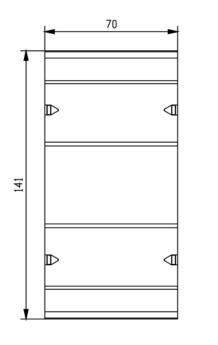

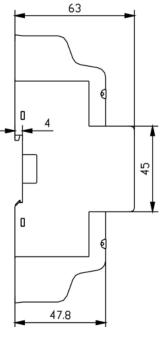

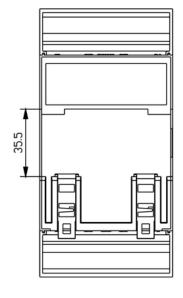

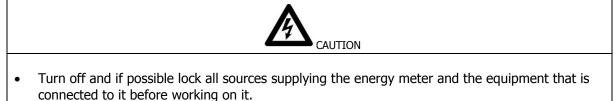

• Always use a properly rated voltage sensing device to confirm that power is off.

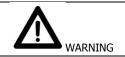

- The installation should be performed by qualified personnel familiar with applicable codes and regulations.
- Use insulated tools to install the device.
- A fuse, thermal cut-off or single-pole circuit breaker should be fitted on the supply line and not on the neutral line.

- The connecting wire, connecting the device to the outside circuit, should be sized in accordance with local regulations for the maximum amount of the current breaker or other overcurrent protection devices used in the circuit.
- An external switch or a circuit-breaker should be installed on the supply wires, which will be used to disconnect the meter and the device supplying energy. It is recommended that this switch or circuit-breaker is placed near the meter because that is more convenient for the operator. The switch or circuit-breaker should comply with the specifications of the building's electrical design and all local regulations.
- An external fuse or thermal cut-off used as an overcurrent protection device for the meter must be installed on the supply side wires. It's recommended that this protection device is also placed near the meter for the convenience of the operator. The overcurrent protection device should comply with the specifications of the building's electrical design and all local regulations.
- This meter can be installed indoor, or outdoor enclosed in a meter box which is sufficiently protected, in accordance with local codes and regulations.
- To prevent tampering, an enclosure with a lock or a similar device can be used.
- The meter has to be installed against a fire resistant wall.
- The meter has to be installed in a well-ventilated and dry place.
- The meter has to be installed in a protective box if the meter is exposed to dust or other contaminants.
- The meter can be installed and used after being tested and can be sealed afterwards.
- The device can be installed on a 35mm DIN rail.
- The meter should be installed on a location where the meter can be read easily.
- In case the meter is installed in an area with frequent surges for example due to thunderstorms, welding machines, inverters etc, the meter is required to be protected with a Surge Protection Device.
- The device should be sealed immediately after installing it in order to prevent tampering

# 5.7 Connection Diagram

|               | <b>3P4W</b><br>For 3P3W DELTA connection use below diagram without neutral wire                                                                                                    | 3P3W                                                                                                    |
|---------------|----------------------------------------------------------------------------------------------------|----------------------------------------------------------------------------------------------------|
|               | $\begin{array}{c} I \\ I \\ I \\ I \\ I \\ I \\ I \\ I \\ I \\ I $                                                                                                    | $\begin{array}{c} \text{IN} \\ \text{L1} \\ \text{L2} \\ \text{L3} \\ \text{L3} \\ \end{array} \begin{array}{c} \text{IN} \\ \text{L1} \\ \text{L2} \\ \text{L3} \\ \text{L3} \\ \text{L3} \\ \text{L3} \\ \text{L4} \\ \text{L2} \\ \text{L3} \\ \text{L4} \\ \text{L5} \\ \text{L5} \\ \text{L6} \\ \text{L6} \\ $ |
| DC Connection | L1 (in) Phase 1 input – L1 (out) Phase 1 output<br>L2 (in) Phase 2 input – L2 (out) Phase 2 output<br>L3 (in) Phase 3 input – L3 (out) Phase 3 output<br>N (in) Neutral input – L1 (out) Neutral output<br>10/11 not used<br>12/13 not used<br>14/15 not used<br>16/17 not used<br>18/19 Forward pulse output contact (S0)<br>20/21 Reverse pulse output contact (S0)<br>22/23 M-Bus / Modbus communication contact<br>24/25 External tariff input (230V)                                                                                                    | L1 (in) Phase 1 input – L1 (out) Phase 1 output<br>L2 (in) Phase 2 input – L2 (out) Phase 2 output<br>L3 (in) Phase 3 input – L3 (out) Phase 3 output<br>N (in) Neutral input – L1 (out) Neutral output<br>10/11 not used<br>12/13 to be connected to 16/17<br>14/15 not used<br>16/17 to be connected to 12/13<br>18/19 Forward pulse output contact (S0)<br>20/21 Reverse pulse output contact (S0)<br>22/23 M-Bus / Modbus communication contact<br>24/25 External tariff input (230V)                                                                                                    |
|               | $CT L1 \frac{IN}{I} \frac{I}{I} \frac{I}{$ | $CT1 \xrightarrow{ N } \begin{array}{c} UT \\ \hline U \\ \hline U \hline U$                                                                                                    |
| CT Connection | CT2 (in) CT2 input – CT2 (out) CT2 output<br>CT3 (in) CT3 input – CT3 (out) CT3 output<br>UN (in) Neutral input – UN1 (out) Neutral output<br>10/11 Phase 1<br>12/13 Phase 2<br>14/15 phase 3<br>16/17 not used<br>18/19 Forward pulse output contact (S0)<br>20/21 Reverse pulse output contact (S0)<br>22/23 M-Bus / Modbus communication contact<br>24/25 External tariff input (230V)                                                                                                    | CT1 (in) CT1 input – CT1 (out) CT1 output<br>CT2 (in) CT2 input – CT2 (out) CT2 output<br>CT3 (in) CT3 input – CT3 (out) CT3 output<br>UN (in) Neutral input – UN1 (out) Neutral output<br>10/11 Phase 1<br>12/13 Phase 2 – to be connected to 16/17<br>14/15 phase 3<br>16/17 to be connected to 12/13<br>18/19 Forward pulse output contact (S0)<br>20/21 Reverse pulse output contact (S0)<br>22/23 M-Bus / Modbus communication contact<br>24/25 External tariff input (230V)                                                                                                    |

For 3P3W (ARON) connection there must be a bridge made between pin 13 and 17.

# 6 **Operation**

# 6.1 Energy flow indication

The red LED on the front panel indicates the power flow measured by the meter. When power flows, the LED will flash. The faster the LED flashes, the more power flows. For this meter, the LED will flash 10.000 times per kWh. The first display indication of the meter in the scrolling mode is either FW (forward) or RV (reverse)

# 6.2 Re-active energy indication

The dispay will show Kvarh to indicate the meter is measuring re-active energy.

### 6.3 Tariff indication

The LCD will show either the symbol T1 or T2 in the LCD for the active tariff.

### 6.4 Reading the meter

Two red LED's on the front panel indicates the consumption measured by the meter, one for active and one for reactive energy. When power is consumed, the LED will flash. The faster the LED flashes, the more power is consumed. For this meter, the LED will flash 10.000 times per kW.

The meter is equipped with a 8 digit LCD. For the energy consumption the meter will display 999999.99 kWh.

### 6.5 LCD display of the meter

The LCD is a multifunctional display, it has two rows to indicate the status of the meter. The top row shows the value, while the bottom row shows the units, phase and/or direction.

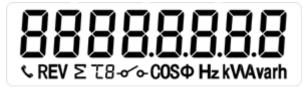

After power on the first display to be shown is

lr 28 38

This page indicates per phase the direction of the energy. In this picture phase 1 is reverse and phase 2 and 3 are forward.

The following pages are available under the buttons, but can also be set in a scrolling mode on the LCD. For changing the displayed pages in scrolling mode, please see our IR manual.

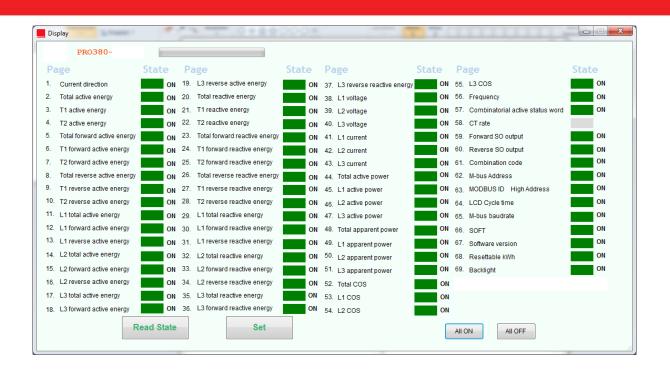

# 6.6 Scrolling function

### 6.6.1 Automatic scrolling

Every 10 seconds the meter will display the next programmed data page (depending on the setting)

### 6.6.2 Change scrolling time by button

Press one of the buttons for 5 seconds during the display of page rt 00 and release the button

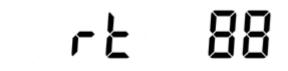

After releasing the button the backlight will blink twice OFF/ON to indicate you are in programming mode.

Press the buttons to select the scrolling time (01 to 30 seconds)

After choosing the desired scrolling time release the button and wait 10 seconds to program the new data in the meter

### 6.6.3 Manual scrolling

By pressing the button you will go through all data pages one by one starting from page 1 (sequence see in above table and is depending on the version of PRO380)

### 6.6.4 Data table pages

Data tables can be selected ON or OFF for automatic scrolling mode. See IR-manual.

# 6.7 Changing the CT-ratio (only CT versions)

### 6.7.1 On MID certified meters,

The initial screen after powering up, will be the warning to setup the CT ratio for this meter. This is a scrolling screen between "SET CT" and "0005". During this scrolling the meter will not work and cannot be used with communications. You need to set a CT ratio before operation

To change the setting choose the applicable value (press the right or left button) from below list.

**IMPORTANT:** after you have pressed the button for selection and do not press for 5 seconds the button again the meter CT ratio is stored to the meter and cannot be set again. In that case the meter must be returned to your supplier

#### 6.7.2 Available settings.

The available settings on the CT-version meter are as followed:

| for CT ratio | Choose |
|--------------|--------|
|              |        |
| 5/5          | 5      |
| 40/5         | 40     |
| 50/5         | 50     |
| 60/5         | 60     |
| 75/5         | 75     |
| 100/5        | 100    |
| 125/5        | 125    |
| 150/5        | 150    |
| 200/5        | 200    |
| 250/5        | 250    |
| 300/5        | 300    |
| 400/5        | 400    |
| 500/5        | 500    |

| for CT ratio | Choose |
|--------------|--------|
|              |        |
|              |        |
| 600/5        | 600    |
| 800/5        | 800    |
| 1000/5       | 1000   |
| 1250/5       | 1250   |
| 1500/5       | 1500   |
| 2000/5       | 2000   |
| 2500/5       | 2500   |
| 3000/5       | 3000   |
| 4000/5       | 4000   |
| 5000/5       | 5000   |
| 6000/5       | 6000   |
| 7500/5       | 7500   |

# 6.8 Back light

The meter is equipped with a blue backlight.

### 6.8.1 Change the back light setting

Press the right button for 5 seconds during the display of page BL btn and release the button

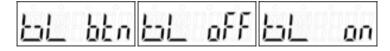

After releasing the button the backlight will blink twice OFF/ON to indicate you are in programming mode.

Press the button to select the backlight mode;

| bl btn | Press button to activate light |
|--------|--------------------------------|
| bl off | Always OFF                     |
| bl on  | Always ON                      |

After choosing the desired scrolling time release the button and wait 10 seconds to program the new data in the meter.

#### 6.8.2 Day counter reset

The meter is equipped with a day counter for consumed energy. This is the energy forward calculated and can be reset to zero by the user

#### 6.8.3 How to reset the day counter back to 0

Press the right button for 5 seconds during the display of page kWh 0 and release the button

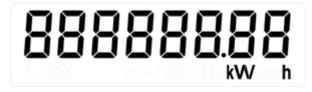

After releasing the button the backlight will blink twice OFF/ON and the register is reset to 0.

### 6.9 S0 pulse output

The energy meter is equipped with two pulse outputs (forward and reverse) which are optically isolated from the inside circuit. It generates pulses in proportion to the measured consumption for purpose of remote reading or accuracy testing. The pulse output is a polarity dependent, open-collector transistor output requiring an external voltage source for correct operation. For this external voltage source, the voltage (Ui) should be lower than 27V DC. The maximum switching current (Imax) is 100mA. To connect the impulse output, connect 5-27V DC to connector 18/20 (collector), and the signal wire (S) to connector 19/21 (emitter).

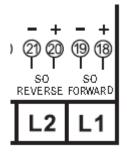

pin 18/20 (collector) pin 19/21 (emitter)

To change the pulse output you need to purchase a IR eye head and PC software from your dealer. Selectable S0 output rates are mentioned in paragraph 6 specifications.

# 6.10 Setting the total (combined) energy calculation

The meter allows you to display the total energy (usage) shown on the display in accordance to different calculation methods.

 $\square AE$  indicating that the total energy is the sum of forward - reverse

To change the calculation method used, please use the infra-red eye, which can be bought separately and software which can be downloaded via the website of Inepro. On how to use the infra-red eye to read out values and change settings, a separate manual is available. For this, please contact your local distributor or Inepro Metering bv.

You can use the following calculation methods for total energy as follows:

| Code | Total (active) energy |  |  |  |
|------|-----------------------|--|--|--|
| C-01 | Forward only          |  |  |  |
| C-04 | Reverse only          |  |  |  |
| C-05 | Forward + Reverse     |  |  |  |
| C-06 | Reverse – Forward     |  |  |  |
| C-09 | Forward – Reverse     |  |  |  |
| C-10 | Forward – Reverse     |  |  |  |
| C-11 | Forward – Reverse     |  |  |  |

| Example of flow through the meter |        |  |
|-----------------------------------|--------|--|
| L1                                | +5kWh  |  |
| L2                                | +5kWh  |  |
| L3                                | -12kWh |  |

| LCD reading and calculation of total energy                                        |      |      |      |      |      |       |      |
|------------------------------------------------------------------------------------|------|------|------|------|------|-------|------|
| Code                                                                               | C-01 | C-04 | C-05 | C-06 | C-09 | C-10* | C-11 |
| Totaal                                                                             | 10   | -12  | 22   | -22  | -2   | -2    | -2   |
| Forward                                                                            | 10   | 10   | 10   | 10   | 10   | 0     | 10   |
| Reverse                                                                            | -12  | -12  | 12   | -12  | -12  | -2    | -12  |
| Meters ordered or set afterwards to C-10 cannot be set to another calculation code |      |      |      |      |      |       |      |

| S0 output per code |      |      |      |      |      |      |      |
|--------------------|------|------|------|------|------|------|------|
| Code               | C-01 | C-04 | C-05 | C-06 | C-09 | C-10 | C-11 |
| Forward            | 10   |      | 10   | 10   | 10   | 0    | 0    |
| Reverse            |      | 12   | 12   | 12   | 12   | 2    | 2    |

# 6.11 Communicating via the M-bus output(PRO380-Mb only)

The meter is equipped with an M-bus port, the data can be read out via this port. The communication protocol conforms to the EN13757-3 standard.

The meter can communicate with your PC. In order to read out the meter registers first install and configure the PC software. Use an M-bus level converter to connect the PC and the meter. The cable should be connected to terminals 22 and 23. The default primary address of the meter is 001. Secondary addressing is based on the serial number of the meter (last 8 digits).

Note: For more information, see appendix 2

# 6.12 Communicating via the Modbus output(PRO380-Mod only)

The meter can communicate with your PC. In order to read out the meter registers first install and configure the PC software. Use an RS485 level converter to connect the PC and the meter. The cable should be connected to terminals 22 and 23. The default communication address of the meter is 001.

Note: For more information, see appendix 3

# 7 Troubleshooting

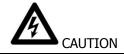

- During repair and maintenance, do not touch the meter connecting clamps directly with your bare hands, with metal, blank wire or other conducting material as that will cause an electric shock and possibly cause injury, serious injury or even death.
- Turn off and if possible lock all sources supplying the energy meter and the equipment that is connected to it before opening the protection cover and working on it.
- Turn off and lock all power supply to the energy meter and the equipment to which it is installed before opening the protection cover to prevent the hazard of electric shock.

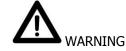

- Maintenance or repair should only be performed by qualified personnel familiar with applicable codes and regulations.
- Use insulated tools to maintain or repair the meter.
- Make sure the protection cover is in place after maintenance or repair.
- The case is sealed, failure to observe this instruction can result in damage to the meter.

| Problem                                                      | Possible cause                                                                                        | Check/Solution                                                                                                    |  |  |
|--------------------------------------------------------------|----------------------------------------------------------------------------------------------------|----------------------------------------------------------------------------------------------------|--|--|
| The red consumption LED is                                   | There is no load connected to the meter.                                                              | Connect a load to the meter.                                                                                                    |  |  |
| not flashing (PULSE<br>LED).                                 | The load on the line is very low.                                                                     | Check with an Ohm-meter if the load value is very low.                                                                                                    |  |  |
| The register doesn't seem to count.                          | There is almost no load connected to the meter                                                        | Check if the red consumption LED is flashing. 10.000 flashes of the LED at 100 pulses per kWh equals 0.01kWh.                                                                                                    |  |  |
| No pulse output.                                             | The pulse output is not<br>supplied with DC power.<br>The pulse output is not<br>connected correctly. | Check the external voltage source (Ui) is<br>5-27V DC with a voltage meter<br>Check if the connection is correct: the 5-<br>27V DC should be connected to the<br>collector connection (pin 20+) and the<br>signal wire (S) to the emitter connection |  |  |
| The pulse output rate is wrong.                              | Is the correct pulse rate set via the infrared eye and software?                                      | (pin 21-).<br>Download or request the software and<br>use the infrared eye which can be<br>bought separately.                                                                                                    |  |  |
| If none of the above works, please contact technical support |                                                                                                    |                                                                                                    |  |  |

# 7.1 Errors / Diagnostics display

The meter is equipped with a display field that shows errors and diagnostics. It consists of the character S followed by 2 + 3 digits. The meaning of each digit is as follows:

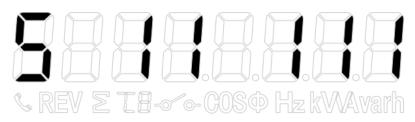

| First digit:  | Program status (0 fail / 1 passed)             |
|---------------|------------------------------------------------|
| Second digit: | Eeprom status (0 fail / 1 passed)              |
| Third digit:  | Phase A status (0 not available / 1 available) |
| Fourth digit: | Phase B status (0 not available / 1 available) |
| Fifth digit:  | Phase C status (0 not available / 1 available) |

If the first or second digit shows a 0 (zero); then please return the meter, as the meter is malfunctioning.

If the third, fourth or fifth digit shows a 0 (zero); please check the wiring for power issues.

# 7.2 Technical support

For questions about one of our products please contact:

- Your local Inepro Metering distributor
- Email: support@ineprometering.com

www.ineprometering.com

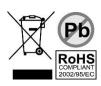

# **1** Appendix PRO380 2 tariff function

#### How to switch between T1 and T2

The meter is equipped with 2 tariff functionality which need to be activated by an external voltage connected to the terminals 24/25

This is an AC voltage between

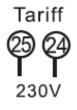

# 2 Appendix PRO380-Mb

The PRO380-Mb can be connected for M-Bus communication. The defaults for Mbus communication are:

- Baud rate 9600 bits/sec
- 8 data bits
- even parity
- 1 stop bit

Address:

0 = default after manufacture
1-250 = primary address, setup via software
251/252 = unused
253 = Secondary address, see page on secondary addressing.
254 = Broadcast with reply with own meter address in response
255 = Broadcast without reply.

Every command must send a reply unless:

It is send to an address 0-250 which the meter doesn't have

It is send to address 253 and the meter is not selected (secondary addressing)

It is send to address 255, but the meter must process it.

The checksum does not match.

A unsupported command will get a reply back

Reply is always 0xE5 unless it is to send data back.

Checksum is calculated by counting together all the bytes from the 0x10 to the checksum in short messages or from the second 0x68 to the checksum in long messages.

10 01 02 (checksum) 16Checksum is 01+02 = 0368 05 05 68 01 02 03 04 05 (checksum) 16Checksum is 01+02+03+04+05 = 0x0F

The M-Bus connection is on the terminals 22/23

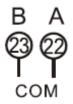

The secondary addressing is preset to the last 8 digits of the serial number printed on the side of the meter. However this can be changed to a more convenient number through IR or Mbus communication.

The baudrate can be lowered to values 4800, 2400, 1200, 600 and 300 baud. <u>Data, parity and stop bit</u> <u>cannot be changed</u>. For the registers used in the meter and how to interpreted the data, see the appendix "Register matrix".

Although INEPRO does not give support on third party software and hardware, we noticed good experiences with Relay products with our customers.

More detailed info on M-Bus can be found:

http://www.m-bus.com/mbusdoc/default.php

# 3 Appendix PRO380-Mod

The PRO380-Mod can be connected for Modbus communication. The Modbus implementation used is Modbus basic (standard). This means the following:

- Baud rate 9600 bits/sec
- 8 data bits
- even parity
- 1 stop bit

The following values can be set; 9600, 4800, 2400, 1200, 600 and 300 Parity can be set to even or none.

#### Data and stopbit cannot be changed.

The Meter ID (Modbus ID) can be set via the buttons on the front panel. This is implemented from V1.15 (production 2015-07).

- Scroll to the meter ID page.
- Press and hold for 5 seconds the left and right button at the same time.
- The LCD and the backlight will blink 2 times and you are in program mode.
- Select with one of the buttons the new meter ID.
- Press and hold for 5 seconds the left and right button at the same time.
- The LCD and the backlight will blink 2 times to confirm the new meter ID
- If you do not touch a button within 10 seconds the meter will continue to work normally and no new meter ID was set to the meter.

The Modbus connection is on the terminals 22/23

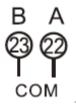

When connecting the meter through a serial converter (RS485) for testing, please be aware that because of not implementing the complete Modbus infrastructure, there will be a need to put an additional resistor (120 ohms/ 0.25 watts) across the terminals (22 & 23) on the meter side.

For the registers used in the meter and how to interpreted the data, see the appendix "Register matrix".

Although INEPRO does not give support on third party software and hardware, we noticed good experiences with Moxa products with our customers.

More info on Modbus can be found:

Physical: http://www.modbus.org/docs/Modbus\_over\_serial\_line\_V1\_02.pdf

Protocol: http://www.modbus.org/docs/Modbus Application Protocol V1 1b3.pdf

All PRO380-series meters are capable to be read out and configured by IR. The standard used is IRDA (IEC62056-21:2002 (IEC1107)).

IR converter and accompanying software are sold separately. Please contact your dealer.